Las instrucciones sobre cómo completar el formulario están en color azul (lado izquierdo). La traducción del texto está en color gris (lado derecho).

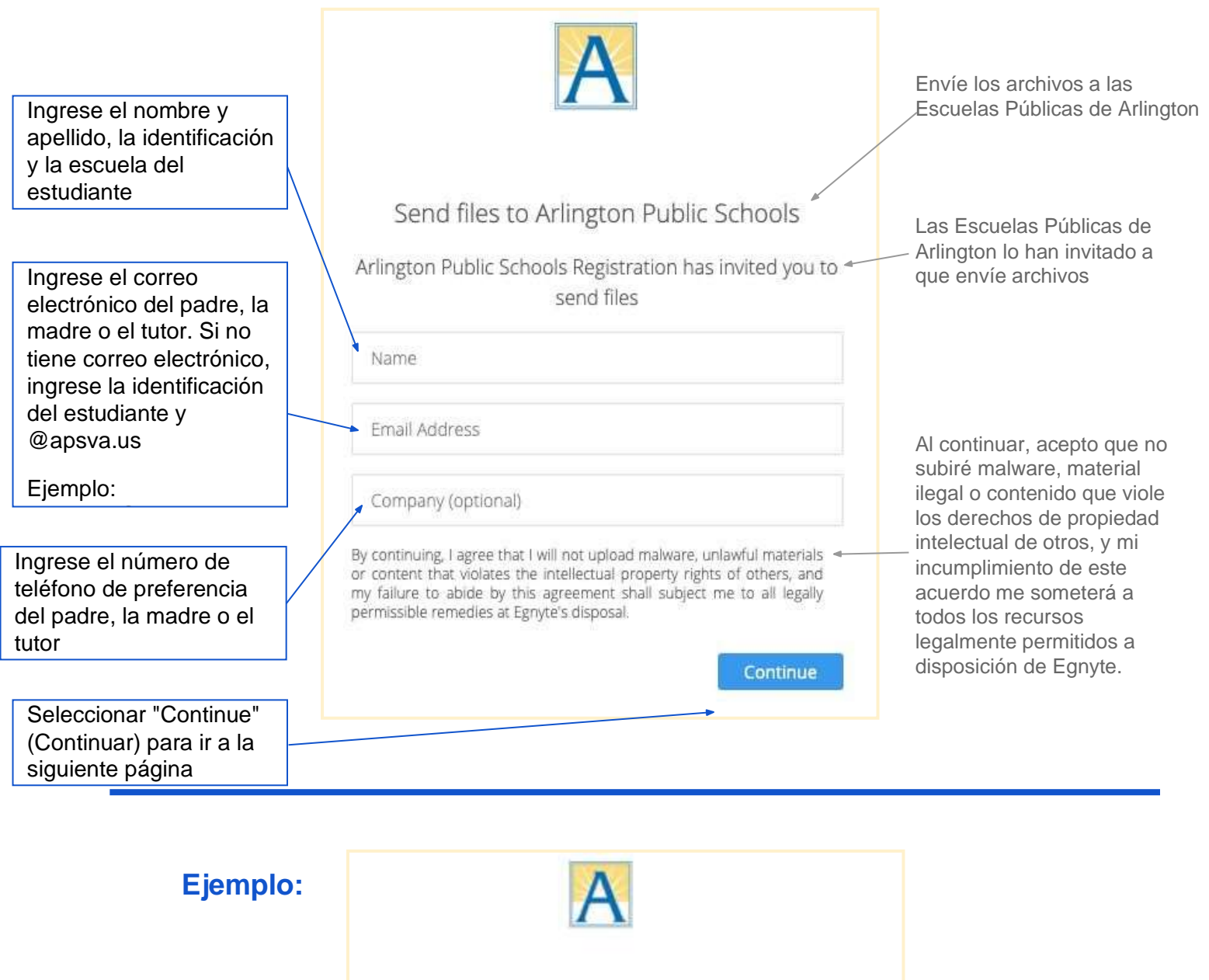

Send files to Arlington Public Schools

Arlington Public Schools Registration has invited you to send files

**Sam Smith 1234567 Wakefield** 

## **[sams.dad@email.com](mailto:sams.dad@email.com)**

## **703-765-4321**

By continuing, I agree that I will not upload maware, unlawful materials or content that violates the intellectual property rights of others, and my failure to abide by this agreement shall subject me to all legally permi

Continue

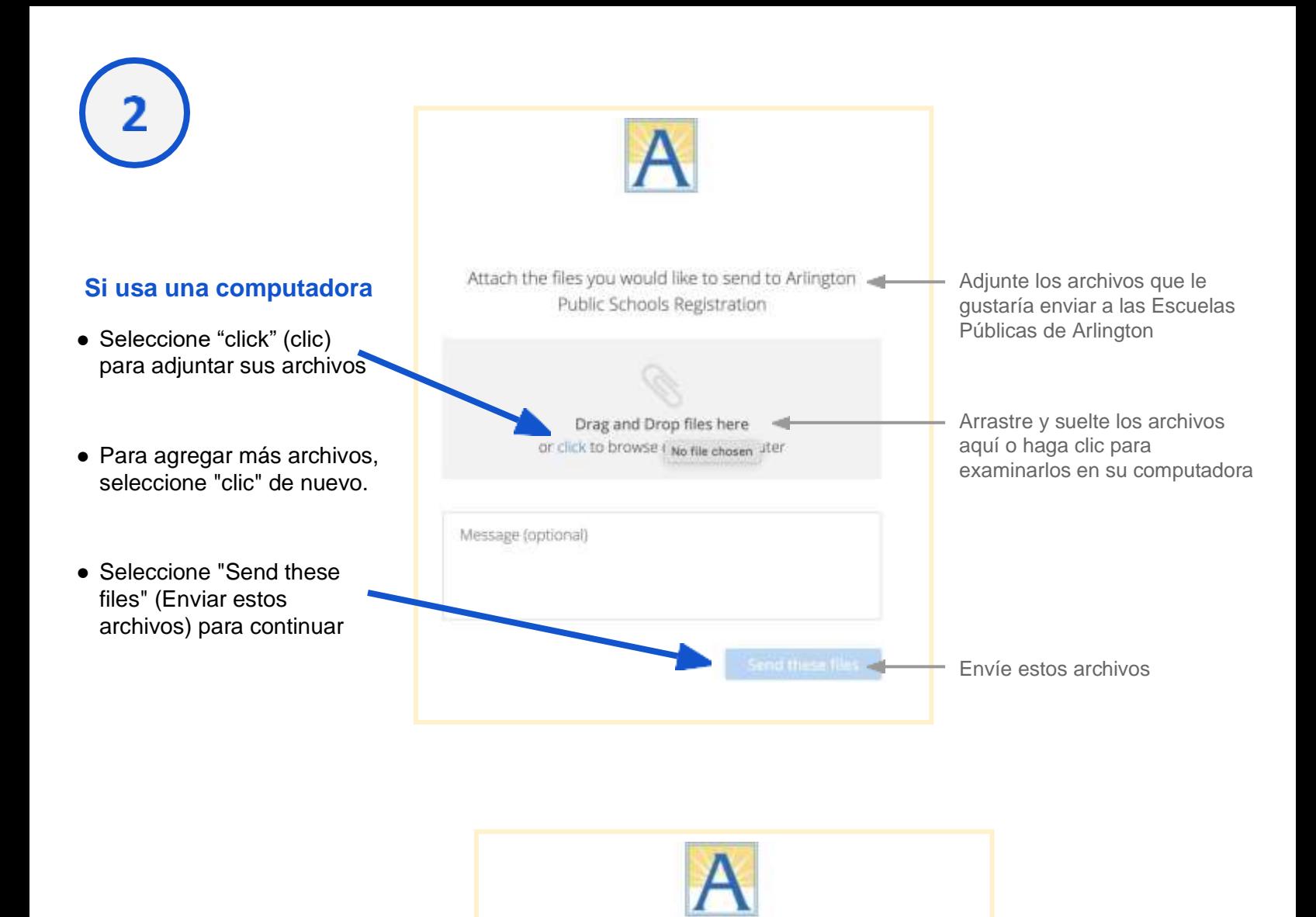

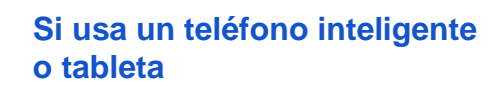

- Seleccione el texto "Drag and Drop files here" (Arrastre y suelte los archivos aquí)
- Luego, seleccione "Take Photo or Video" (Tome una foto o video)
- Tome fotografías claras y seleccione todas las fotos que necesita cargar
- Seleccione "Send these files" (Enviar estos archivos) para continuar

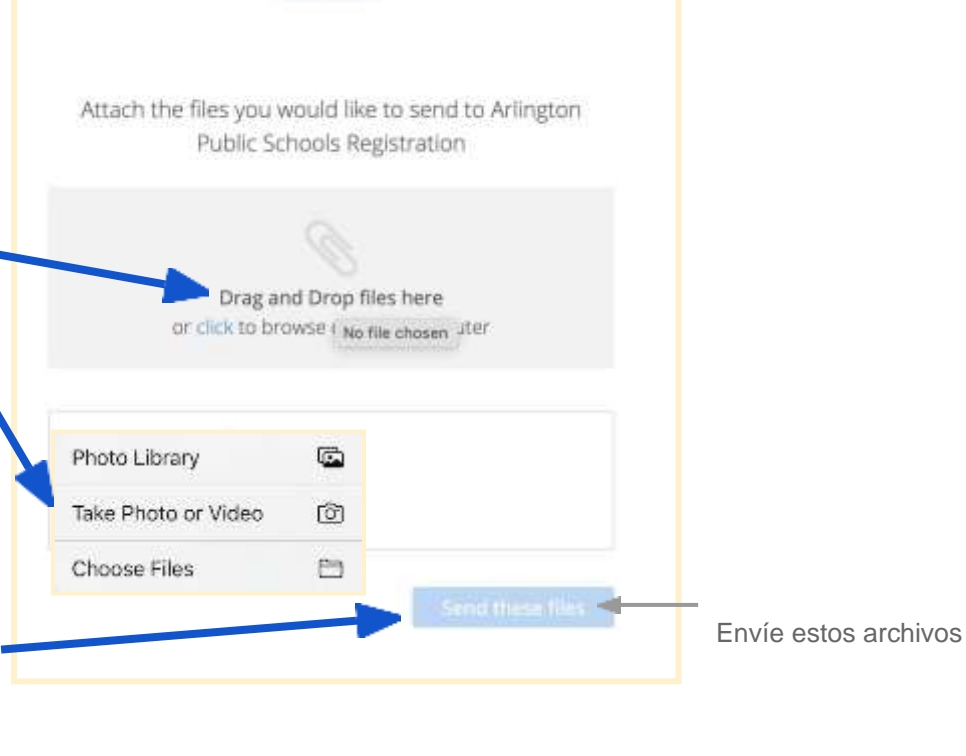

Una página de confirmación mostrará el número de archivos que se han enviado a las Escuelas Públicas de Arlington - Departamento de Registro

**3**

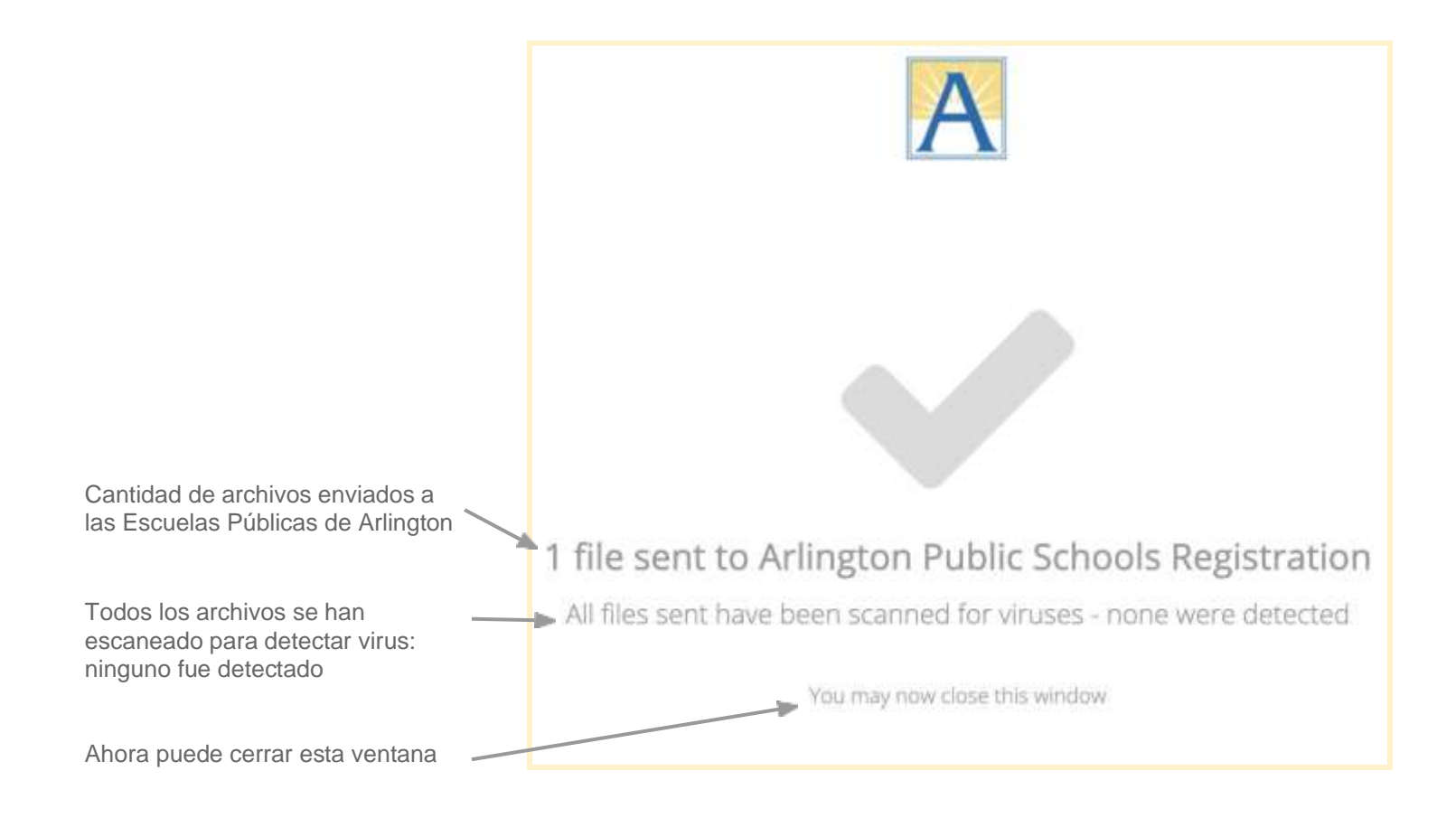